# **DistoX Eichanleitung**

## 27.11.2008

#### **Weshalb Eichen?**

Der DistoX enthält drei Magnetfeld- und drei Beschleunigungssensoren. Damit kann man die genaue Lage des Gerätes im Raum und die aktuelle Richtung relativ zum Erdmagnetfeld bestimmen. Bedingt durch Herstellungstoleranzen und äussere Einflüsse beinhaltet ein solches System unweigerlich gewisse Fehler. Dazu gehören:

- Offset- und Verstärkungsfehler der Messsensoren.
- Winkelfehler bei der Montage der Sensoren
- Winkelfehler zwischen den Sensoren und dem Laserstrahl
- Einflüsse der Metallteile (insbesondere der Batterie) auf das Magnetfeld.

Glücklicherweise können alle diese Fehler relativ einfach durch einige Eichmessungen und den daraus errechneten Korrekturen eliminiert werden. Dieser Eichprozess muss mit dem fertig aufgebauten Gerät gemacht werden. Da die Batterie einen relativ grossen Einfluss auf das Magnetfeld hat, sollte die Eichung nach jedem Batteriewechsel wiederholt werden.

#### **Voraussetzungen**

Folgende Vorbedingungen müssen erfüllt sein:

- Das Gerät muss fertig aufgebaut und betriebsbereit sein.
- Das PocketTopo Programm muss laufen (auf einem PC oder PDA)
- Die Bluetooth Verbindung zum Gerät muss funktionieren.

#### WICHTIG:

Für die Eichmessungen braucht man eine magnetisch ungestörte Umgebung. Im Haus oder in der Nähe von Häusern ist es praktisch unmöglich genau zu eichen. Selbst Schrauben in Holzbänken haben einen Einfluss! Am besten geht es entweder in einer Höhle oder im Wald.

Eine geeichte Referenzmessstrecke ist NICHT notwendig!

### **Vorgehen**

Für eine vollständige Eichung braucht es die folgenden Schritte:

- 1) Das PocketTopo Programm starten.
- 2) Wenn nötig mit "Menu:Optionen:Port" den Bluetooth Port einstellen.
- 3) Mit "Menu:Eichen..." das Eichprogramm aufrufen.
- 4) Im Eichprogramm mit "Menu:Starten" den Disto in den Eichmodus versetzen. Auf dem Disto erscheint "CAL" in der oberen Zeile.
- 5) Eichmessungen vornehmen (siehe unten).
- 6) Resultate zum Programm übertragen. Das geschieht automatisch sobald eine Verbindung besteht. Die Resultate erscheinen in der Tabelle auf dem Bildschirm.
- 7) Mit "Menu:Stoppen" den Eichmodus wieder ausschalten.
- 8) Mit "Auswerten" Eichung berechnen lassen. Die dritte Zahl die unten auf dem Bildschirm erscheint ist ein Mass für die Qualität der Eichung. Sie sollte kleiner als 0.5 sein.
- 9) Mit "Menu:Aktualisieren" die Eichkoeffizienten auf den Disto übertragen.

10) Für eine schnelle Kontrolle kann man eine beliebige Strecke vier mal messen mit vier verschiedenen Orientierungen des Gerätes (Display oben, rechts, unten und links). Die Werte sollten bis auf einige Zehntelgrad übereinstimmen.

# **Eichmessungen**

Die empfohlene Sequenz von Messungen besteht aus 56 Messungen in 14 verschiedene Richtungen. Jede Richtung wird 4 mal gemessen mit verschiedenen Orientierungen des Gerätes (Display oben, rechts, unten und links). Damit die 14 Richtungen möglichst gut verteilt sind, stellt man sich am besten vor, man stehe in der Mitte eines Würfels. Die ersten 6 Richtungen sind dann zu den sechs Seitenmitten des Würfels, also horizontal in 4 Richtungen und senkrecht nach oben und unten. Die anderen 8 Richtungen zielen in die Ecken des Würfels. Die genaue Richtung spielt jeweils keine Rolle, sie sollten nur gut verteilt sein. Zur Korrektur einer allfälligen Abweichung zwischen dem Laser und dem Kompass ist es aber nötig ein paar gezielte Messungen zu machen. Die ersten 4 Richtungen müssen deshalb genau gemessen werden, d.h. die jeweils 4 Messungen (Display oben, rechts, unten und links) müssen genau die gleiche Richtung messen. Am einfachsten macht man das mit den 4 horizontalen Richtungen z.B. wischen zwei Bäumen oder Höhlenwänden.

Zusammengefasst misst man also zuerst 4 genaue Richtungen mit jeweils 4 Messungen und anschliessend nochmals 40 Messungen in 10 Richtungen ohne genaues Zielen. Die genaue Anzahl, die genaue Richtung und die Reihenfolge spielt bei diesen restlichen Messungen keine Rolle. Man sollte aber auch bei diesen Messungen ein Ziel anvisieren und nicht zu schnell messen, damit sich die Messwerte stabilisieren können.

Das Gerät kann im Eichmodus beliebig ein und ausgeschaltet werden ohne dass die Messungen verloren gehen. Man kann die Auswertung also im Nachhinein zu Hause machen.

# **DistoX Bedienung im Eichmodus**

Die Bedienung des Disto bleibt im Wesentlichen gleich wie sonst. Die Anzeige enthält in der obersten Zeile das Wort "CAL" als Zeichen für den Eichmodus. Die zweite Zeile enthält einen Zähler, der die Anzahl der bereits gemachten Messungen wiedergibt.

Anstatt aus den Sensorwerten die Richtungswinkel zu bestimmen, werden im Eichmodus direkt die Sensorwerte gespeichert. Diese können nach jeder Messung mit der Speichertaste abgefragt werden. Speicher 1 enthält die in X Richtung (Laserrichtung), oben der Wert des Magnetsensors, unten der des Beschleunigungssensors. Speicher 2 und 3 zeigen entsprechend die Y (Quer zum Gerät) und Z (Oben/Unten) Richtungen. Die restlichen Speicher enthalten keine sinnvollen Informationen. Ältere Messungen (egal ob Eichmessungen oder normal) sind auf dem Disto nicht mehr abrufbar, sie können aber nach wie vor über Bluetooth ausgelesen werden.

Für den Fall dass man im Wald steht und vergessen hat den Disto auf Eichen umzuschalten, gibt es eine Möglichkeit dies direkt auf dem Gerät zu tun. Dazu drückt man mehrmals die Speichertaste bis die Speicher Nummer 10 in der Anzeige erscheint. Dann kann mit der UNIT Taste der Eichmodus ein- und ausgeschaltet werden. Danach mit CLEAR den Speicher verlassen. Da dabei auch die Längeneinheit verstellt wird, muss diese später wieder neu eingestellt werden. Während dem Eichen haben die gemessenen Distanzen sowieso keine Bedeutung.

# **Die 56 Messungen**

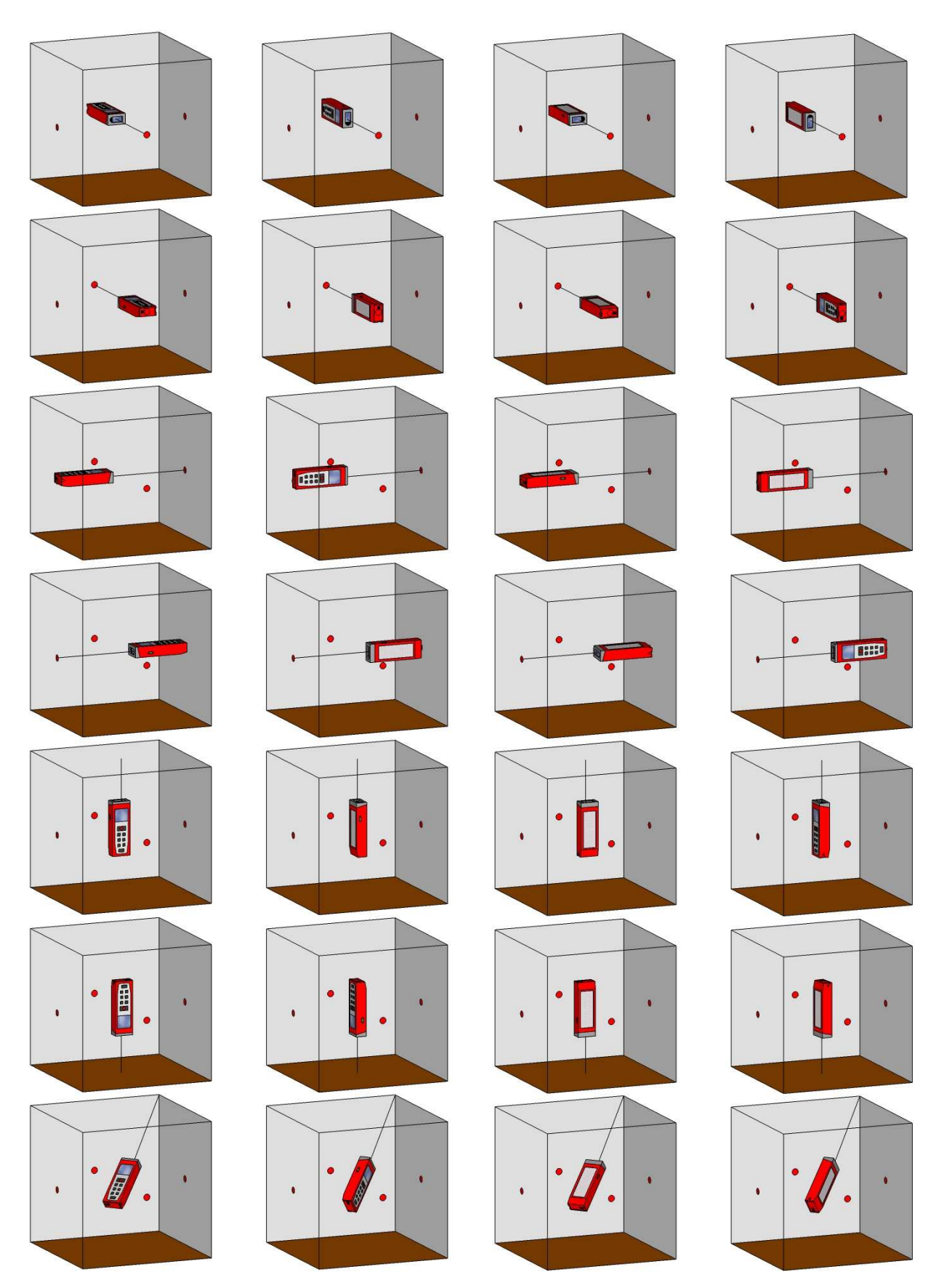

Und so weiter für die restlichen sieben Ecken des Würfels.